#### PC ve zpracování geovědních dat

tvorba prezentace – MS Powerpoint

zpracování numerických dat, databáze – MS Excell, MS Access

Karel Martínek, ÚGP PřFUK

### prezentace – MS Powerpoint

• ústní prezentace

• poster

zpracování numerických dat, databáze – MS Excell, MS Access

- úvod zpracování dat, databáze
- vizualizace numerických dat, tvorba grafů (Excell)
- analýza dat histogram, korelace (Excell)
- relační databáze (Access)
- SQL dotazy (Access)

# databáze (DB)

- tabulka v jednoduchém tabulkovém editoru (MS Excel, ...)
- relační databáze MS Access, ...
- zabezpečení, velké objemy dat Oracle, MS SQL, ...

## databázové formáty

- TXT text oddělený tabulátory (text Tab delimited)
- DBF DBase
- XLS MSExcell
- MDB MSAccess
- Oracle, MS SQL, ....

### vizualizace numerických dat, tvorba grafů

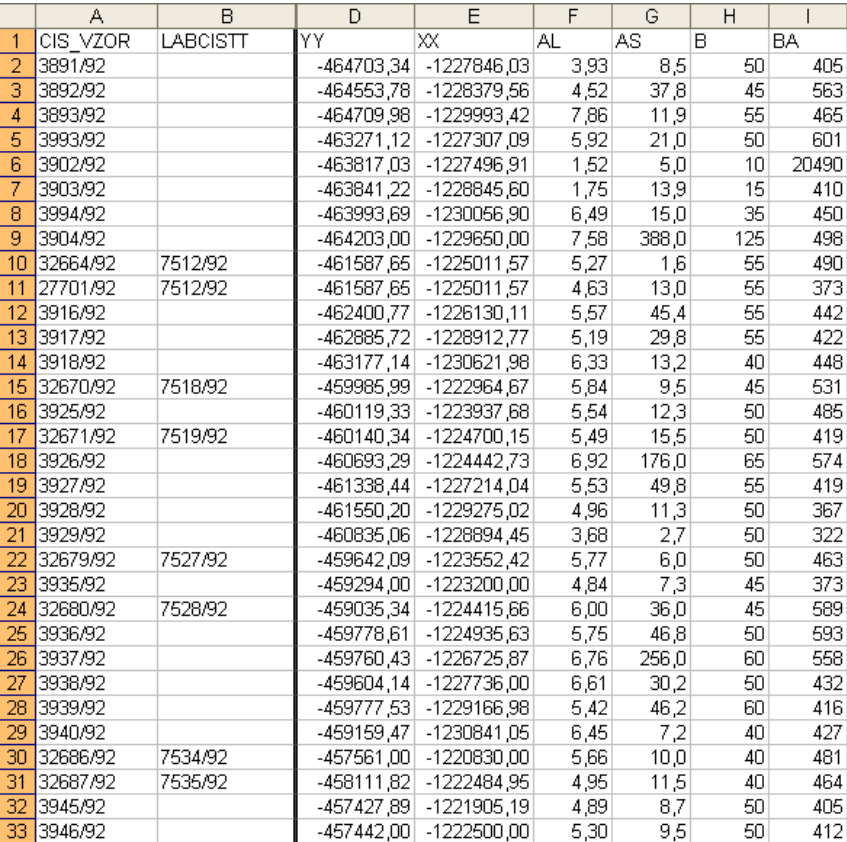

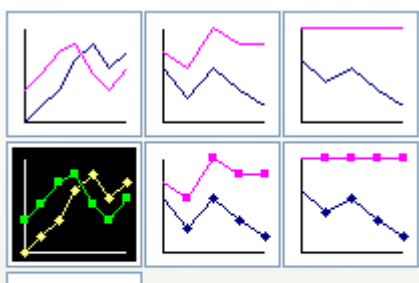

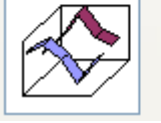

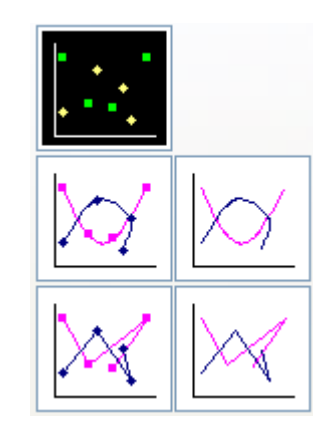

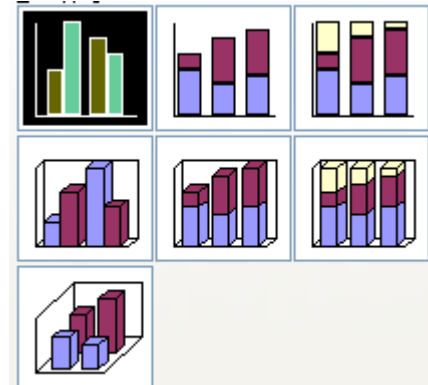

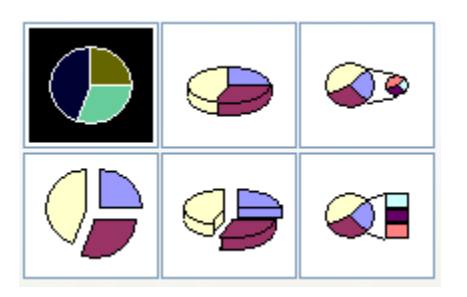

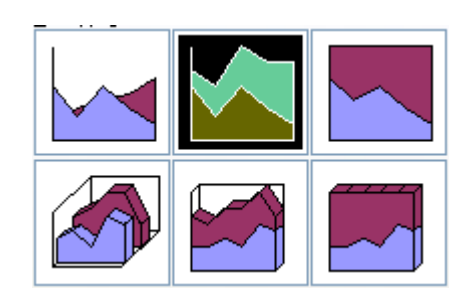

- ve vrtu jezerními jílovci miocénního stáří byla měřena magnetická susceptibilita
- vytvořte xy graf závislosti hloubky ve vrtu a magnetické susceptibility
- najděte stratigrafické intervaly ve vrtu s anomální susceptibilitou

data: *Dp 333-09 magneticka susceptibilita.xls*

### analýza dat – histogram

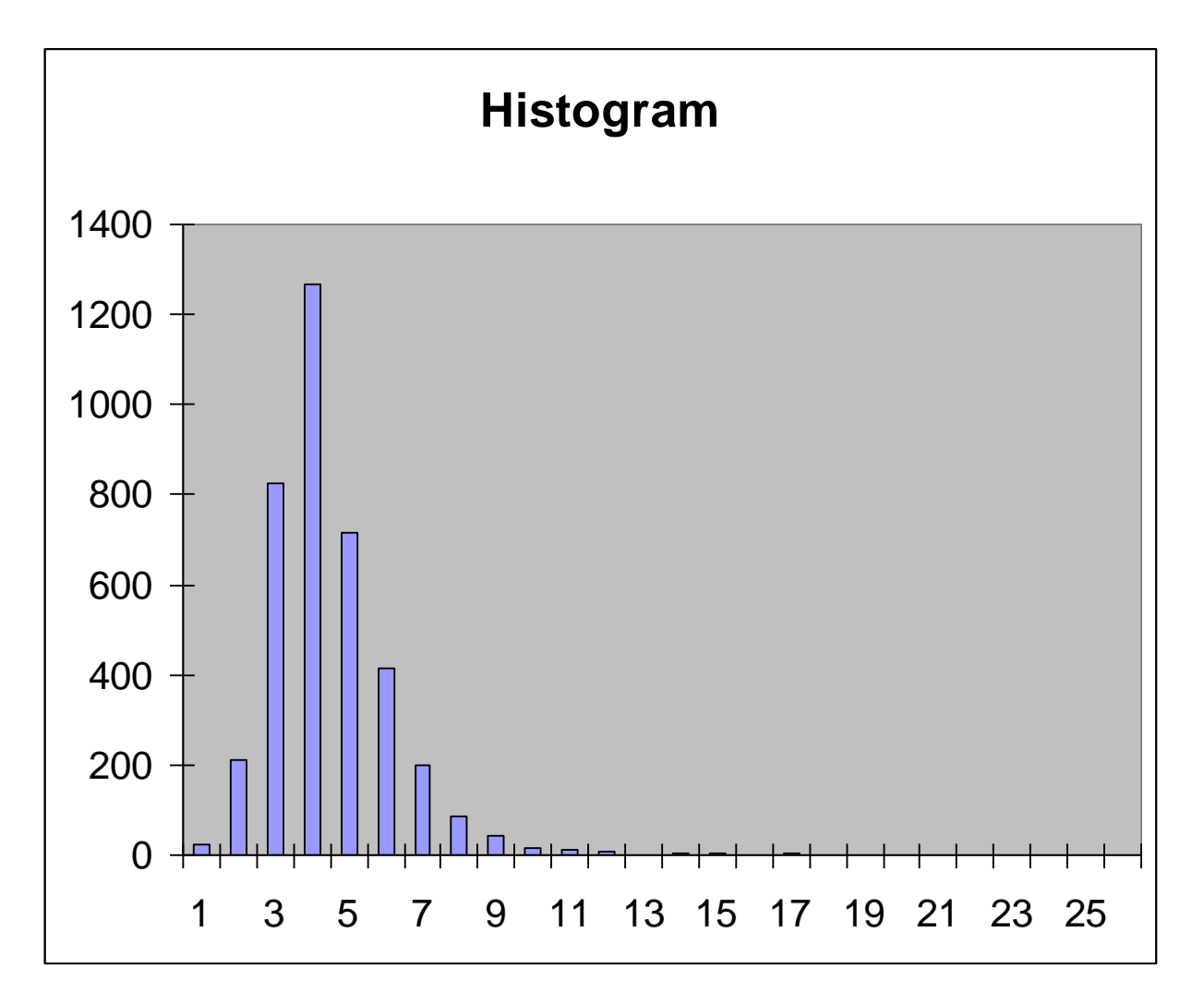

- tabulka *geochem1.txt* obsahuje část regionální geochemické databáze hornin štiavnického stratovulkánu (Štiavnické Vrchy)
- naimportujte data do MSExcellu
- zjistěte, zda mají obsahy As, Fe, Cu, Ca, K normální (lognormální) rozdělení

#### analýza dat - korelace

Fe/As

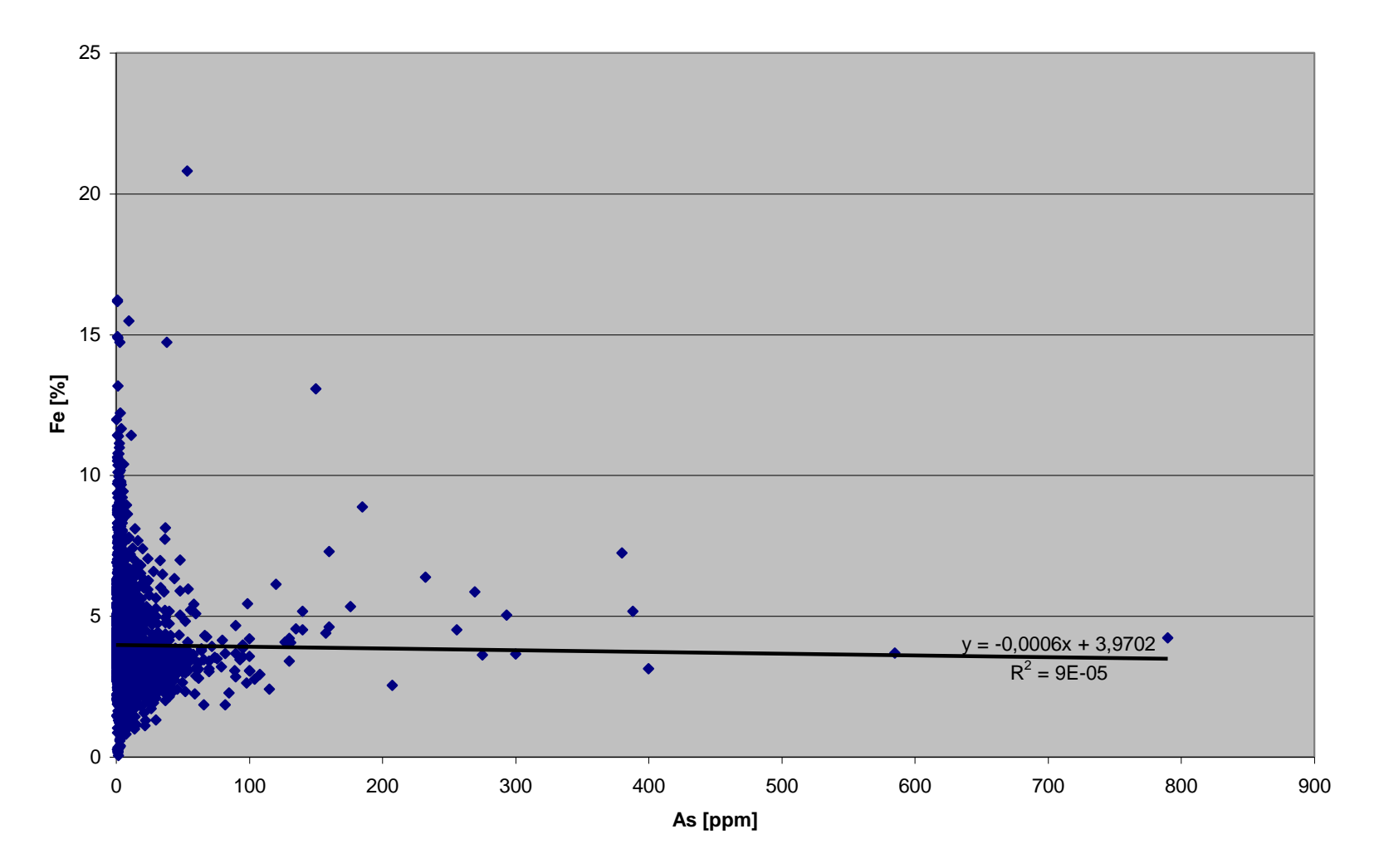

R – korelační koeficient

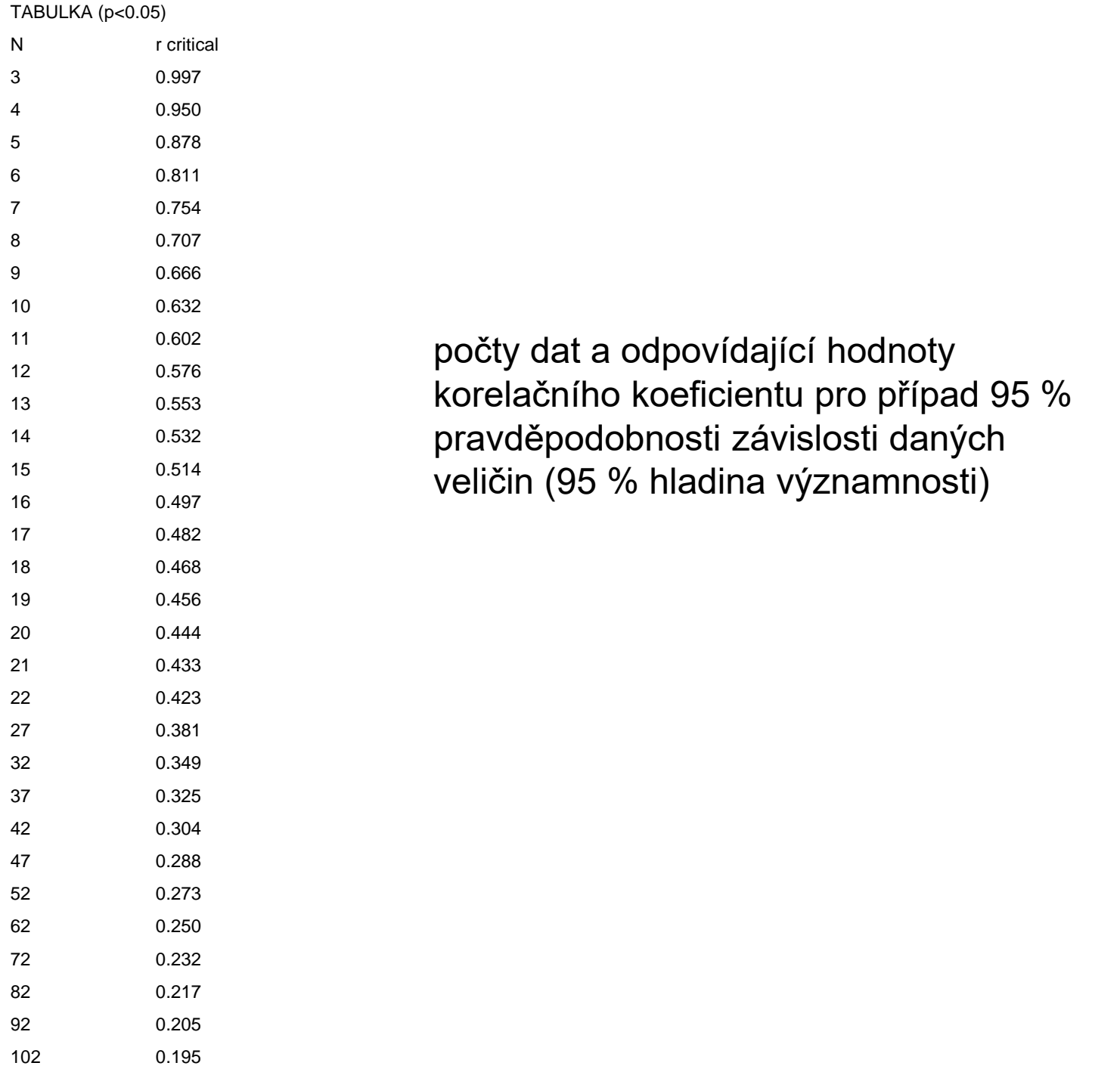

- tabulka *geochem1.txt* obsahuje část regionální geochemické databáze hornin štiavnického stratovulkánu (Štiavnické Vrchy)
- zjistěte, zda existuje na hladině významnosti 95% lineární závislost mezi obsahy některých z těchto prvků v horninách As, Fe, Cu, Ca, K, Mg
- zjistěte, zda existuje na hladině významnosti 95% lineární závislost mezi obsahy některých z těchto prvků v horninách Pb, Sn, Zn (tabulka *geochem2.txt* )

### databáze

- více datových tabulek navzájem propojených
- typy dat: numerické, textové, obrazové, multimediální

#### hiearchická datová struktura

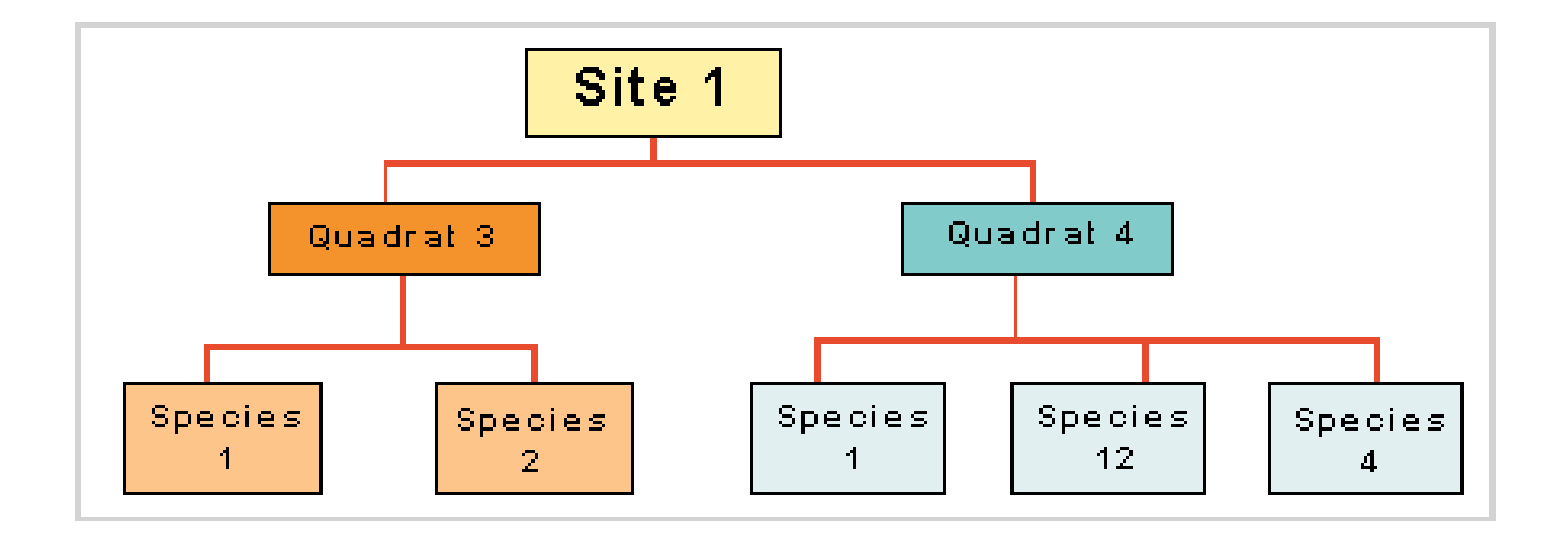

#### síťová datová struktura

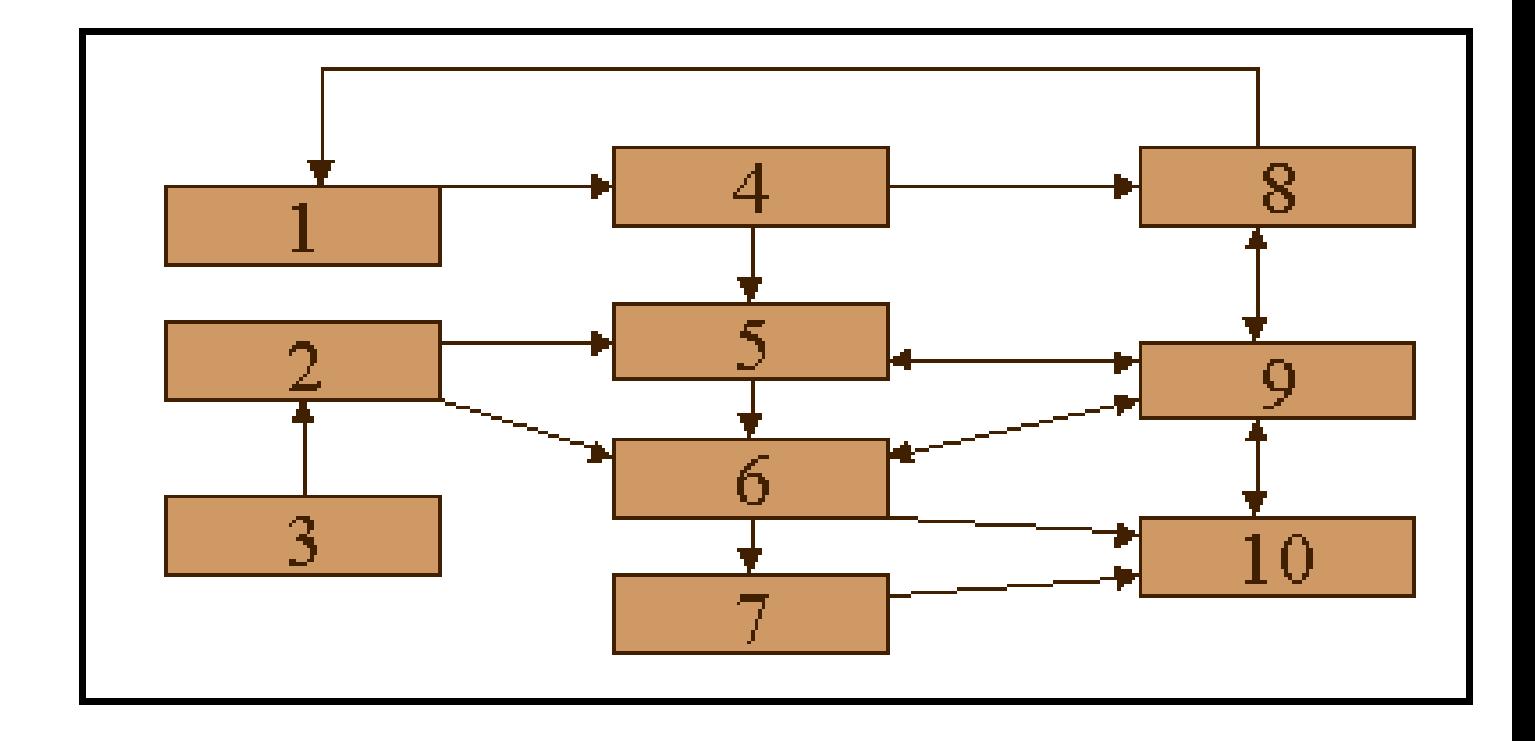

#### relační datová struktura

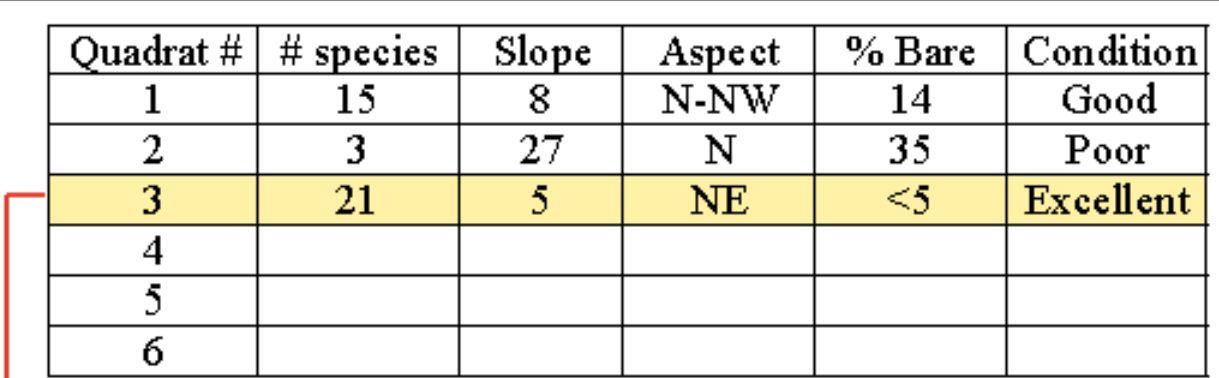

Relationship between tables can be established (relational)

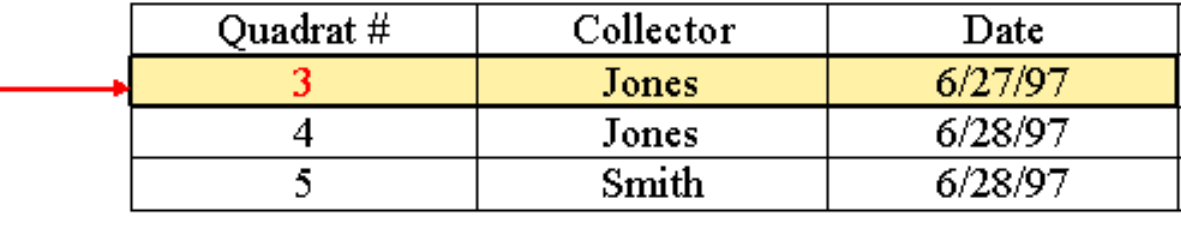

#### relační vztahy

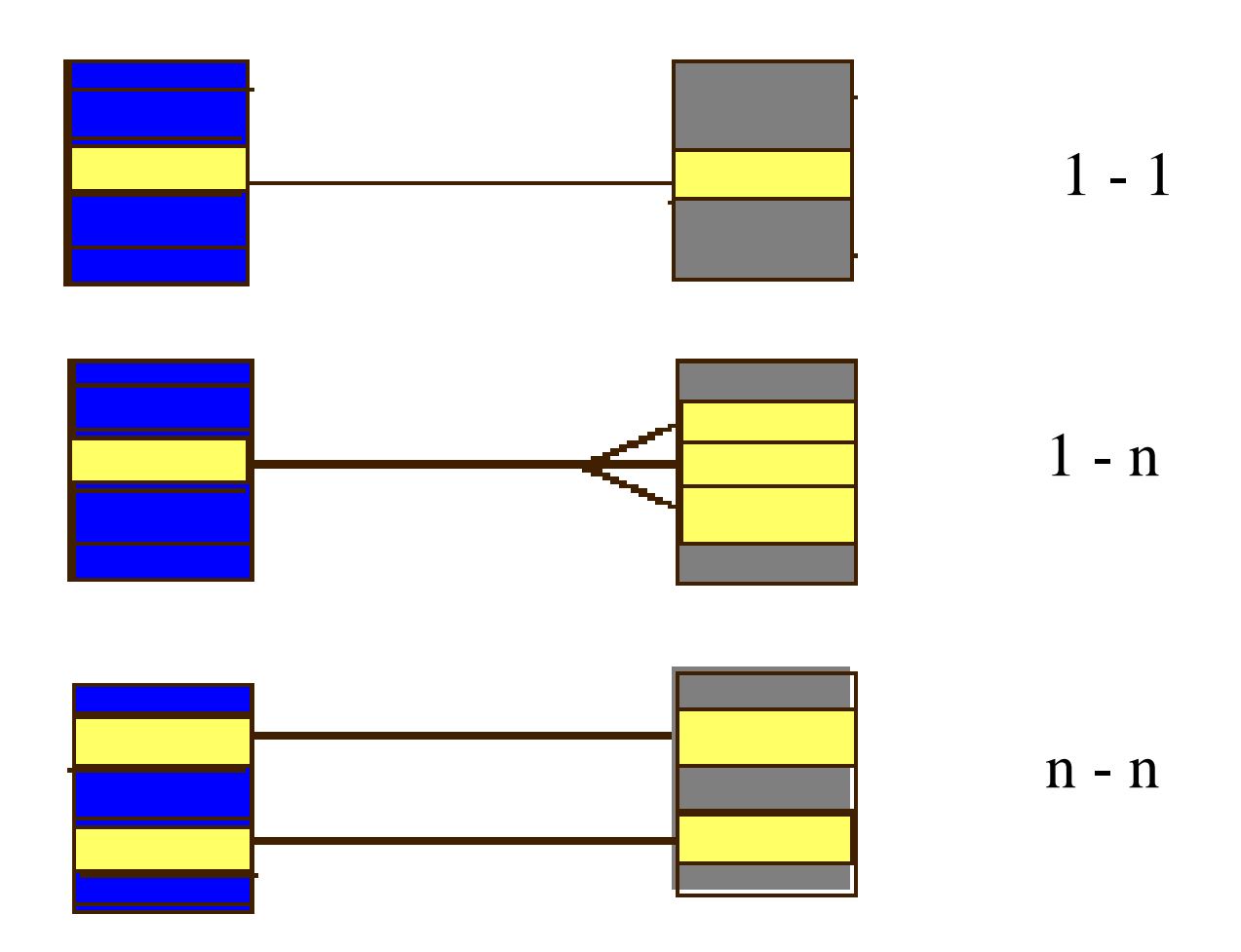

- tabulky *geochem1.txt a geochem2.txt* obsahují regionální geochemickou databázi hornin štiavnického stratovulkánu (Štiavnické Vrchy)
- vytvořte databázi *geochemie.mdb* zahrnující data z obou tabulek pomocí relace 1-1, jako identifikátor použijte číslo vzorku (postup: naimportujte tabulky do MSAccess, tabulky propojte relací, vytvořte nad tabulkami dotaz zahrnující sloupce z obou tabulek)

# SQL dotazy (Sequential Querry Language)

- SELECT \*
- FROM [geochem-vsechno]
- WHERE ((([geochem-vsechno].AS)>200))
- ORDER BY [geochem-vsechno].AS;

- z databáze *geochemie.mdb* vyberte pomocí dotazu SQL vsechny záznamy, kde je
- As>200 a zároveň Fe>5
- Pb>200 a zároveň Zn>1000

- tabulky *legenda-litologie.txt, legenda-stari.txt, legenda-stratigrafie.txt, legenda-region.txt*  obsahují položky legendy základních geologických map 1 : 50 000 ČR
- vytvořte databázi *legenda.mdb* zahrnující data ze vsech tabulek pomocí relace 1-1-1-1, jako identifikátor použijte číslo položky legendy "ID" (postup: naimportujte tabulky do MSAccess, tabulky propojte relací, vytvořte nad tabulkami dotaz zahrnující sloupce z obou tabulek)

• zjistěte na kterých mapových listech se v České republice vyskytují granity, vápence, ...

postup: k databázi *legenda.mdb* připojte tabulku *tab\_litol02-2002.txt* obsahující informace o mapových listech (*jmemapy*), použijte relaci IDn leg; vyberte pomocí dotazu SQL, opakovanému výpisu záznamů stejných čísel mapových listů zabráníte pomocí příkazu SELECT DISTINCT

# Granity ČR

- SELECT DISTINCT [legenda jmeno mapy].jmemapy, [legenda jmeno mapy].[hornina\_výb?r]
- FROM [legenda jmeno mapy]
- WHERE ((([legenda jmeno mapy].[hornina\_výb?r])="granit"));

# Granity v moldanubiku

- SELECT DISTINCT [legenda jmeno mapy].jmemapy, [legenda jmeno mapy].[hornina\_výb?r], [legenda jmeno mapy].region
- FROM [legenda jmeno mapy]
- WHERE ((([legenda jmeno mapy].[hornina\_výb?r])="granit") AND (([legenda jmeno mapy].region)="magmatity v moldanubiku")); 24